of Pierre Hérigone (1580-1643)". Historia mathematica, 35 (2008), 285-301.

- [9] M. R. Massa-Esteve. "The role of symbolic language in the transformation of mathematics". Philosophica, 87 (2012), 153-193.
- [10] F. Romero-Vallhonesta. *L'àlgebra de la península Ibèrica al segle XVI* (tesi doctoral). Universitat Autònoma de Barcelona: <http://hdl.handle.net/10803/650339>.
- [11] S. Rommevaux, M. Spiesser, M. R. Massa-Esteve (dir.). *Pluralité de l'algèbre à la Renaissance*. París: Honoré Champions (2012).
- [12] F. Ritter. "François Viète, inventeur de l'algèbre moderne, 1540-1603. Essai sur sa vie et son oeuvre". *Revue occidentale philosophique, sociale et politique*, 2nd ser. 10 (1895), 234-274, 354-415.
- [13] J. Stedall. *From Cardano's great art to Lagrange's reflections: Filling a gap in the history of algebra*. Zuric: European Mathematical Society (2011).
- [14] F. Viète. *In artem analyticen isagoge. Seorsim excussa ab opere restitutae mathematicae analyseos, seu, algebrâ novâ*. Turonis: Apud Iametium Mettayer (1591).
- [15] F. Viète. *Opera mathematica*. F. V. Schooten (ed.) Leiden (1646); nova impressió Hildesheim: Olms (1970)
- [16] T. Witmer (ed.) *The analytic art: Nine studies in algebra, geometry and trigonometry from the opus restitutae mathematicae analyseos, seu algebrâ novâ*. François Viète. Ohio: Kent State University Press (1983).

# **Bits de matemàtiques**

## **LATEX per a no iniciats**

Laura Brustenga i Moncusí, UCPH Martí Prats i Soler, UAB

TEX és un llenguatge tipogràfic nascut a finals dels anys setanta a mans de Donald Knuth per poder preservar el format dels seus escrits en passar pel procés editorial, especialment pensant en la transcripció de fórmules matemàtiques complexes. LATEX és una extensió d'aquest primer llenguatge creada per Leslie Lamport durant els vuitanta i que s'ha acabat convertint en el llenguatge universal per escriure articles matemàtics. Aquesta mateixa revista que teniu a les mans està escrita de dalt a baix en LATEX!

Si mai us poseu a remenar el codi, penseu que Donald Knuth ofereix uns xecs de recompensa<sup>6</sup> a la primera persona que troba cada error de programació, o fins i tot ortogràfic, en els seus manuals. Que no us desanimi el fet que el xec s'ha de cobrar en un banc inexistent; el que compta és tenir el xec i penjar-lo a la paret del despatx. . .

Una vegada més, aprofitem aquestes línies per animar-vos a fer-nos arribar les vostres suggerències a brust@mat.uab.cat o a mprats@mat.uab.cat.

#### **Per què fem servir LATEX?**

LATEX està ideat per crear documents amb fórmules matemàtiques visualment elegants. Els documents estan estructurats, amb la definició de títol i autors a la capçalera, i hi ha la possibilitat d'usar capítols o seccions i bibliografia amb un format controlat per l'usuari, així com entorns tipus "teorema" o "demostració". El disseny dels documents es relega a les plantilles que normalment no modifiquem, tot i que és possible alterar-ne l'aspecte i, fins i tot, crear-ne de noves. En tot cas, LAT<sub>E</sub>X separa explícitament les tasques de generar el contingut del document i d'editar-ne el disseny. Un dels punts més forts del llenguatge és la creació automatitzada de referències per a les

 $^6$ [https://en.wikipedia.org/wiki/Knuth\\_reward\\_check](https://en.wikipedia.org/wiki/Knuth_reward_check)

fórmules, així com de cites als elements de la bibliografia.

El llenguatge permet crear multitud de dreceres per automatitzar i agilitzar l'escriptura de fórmules o l'ús de caràcters especials com R o *π*. De fet, hi ha qui l'utilitza per escriure en alfabets complexos com el xinès.

Avui dia pràcticament tota la bibliografia matemàtica s'escriu usant aquest llenguatge, de manera que resulta imprescindible per a tots els que ens dediquem a la recerca. No obstant això, sembla que entre el professorat de secundària l'ús no és tan estès, i encara hi ha qui es baralla amb l'editor d'equacions de Microsoft, cosa que ens impulsa a escriure aquest petit article proselitista.

Com tot a la vida, també hi ha un cantó fosc. El programa presenta dos grans inconvenients. En primer lloc, la corba d'aprenentatge té un pendent inicial força pronunciat i pot desanimar. Abans de tirar-vos a la piscina amb algun manual [1, 2, 3], assegureu-vos que disposeu del temps necessari per aprendre les bases del llenguatge. Un cop superats els primers encontres, LATEX esdevé part indestriable de la comunicació matemàtica i alguns acabem tan familiaritzats amb el llenguatge que és habitual veure una expressió com \$\sin \left( \frac{12}{x+1}\right)\$ en els nostres correus electrònics de manera habitual, i llegim  $\sin\left(\frac{12}{x+1}\right)$  sense despentinar-nos.

L'altre punt fosc és l'ús del català. L'escriptura es fa una mica pesada quan cal introduir accents, eles geminades i ces trencades amb codi. Tant el punt anterior com aquest es poden mol. lificar mitjançant l'ús de programes d'edició de LATEX, com comentem a l'apartat següent.

## **Editors de LATEX**

Treballar amb LATEX és més semblant a escriure un programa (que en compilar-se genera el document que volem) que a escriure un document amb programes WYSIWYG (acrònim de *what you see is what you get*) com ara el Word. Els editors de LATEX ens permeten navegar entre aquestes dues interfícies, cosa que fa la vida més fàcil als usuaris del llenguatge. Tot seguit, fem un repàs dels editors més populars.

- Vim i Emacs: són editors de text pla amb multitud d'extensions per editar documents en LATEX. El seu principal inconvenient és que afegeixen una altra capa de complexitat, i tenen una corba d'aprenentatge amb un pendent inicial tant o més pronunciat que LATEX. Però, un cop superat, són els editors amb els quals es pot obtenir més productivitat.
- TeXShop, TeXmaker, Kile, TeXStudio i WinEdt: són l'opció més popular. Ofereixen una interfície amb multitud de funcions a un cop de ratolí: compilació i visualització del document, correcció ortogràfica (adaptada a la sintaxi de LATEX), comandes, referències, citacions. . .

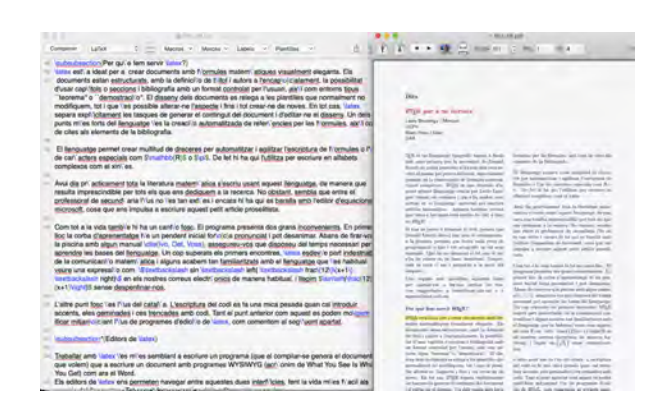

Captura de pantalla de TexShop

• Overleaf i CoCalc<sup>7</sup>: permeten que múltiples autors editin el document en temps real. A més a més, no cal preocupar-se per la instal·lació de l'ATEX, ja que tot el procés de compilació es fa en línia. Són una opció molt bona per iniciar-se, però amb prestacions més limitades que els editors anteriors.

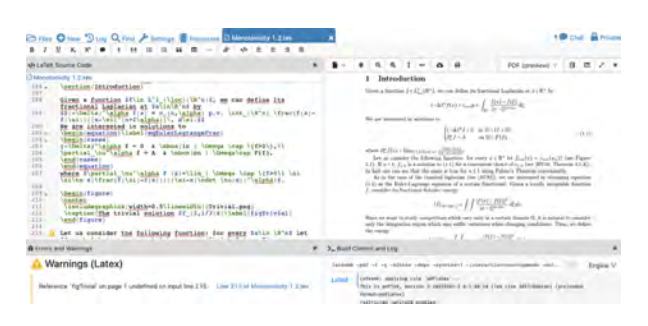

Captura de pantalla de CoCalc

<sup>7</sup> <https://www.overleaf.com/> i <https://www.cocalc.com/>

#### **BibTeX**

Amb LATEX es poden relegar la gestió i el format de la bibliografia a un programa extern, BibTeX per defecte. Un altre cop, la idea és separar la creació de contingut del disseny. Per això, es crea una llista amb la informació de cada entrada; per exemple, la referència [1] correspon a:

- $\b{$
- Carlos Ivorra.
- $\newblock {\emph{non} \on all } {\LaTeX}; data$
- desconeguda (visitat el 7 de gener de 2021).
- $\label{cor:1} $$\newblock{\\url{https://www.uv.es/~ivorra/Lates/LaTeX}.$ pdf}}

Llavors, per fer-hi referència en el document, s'utilitza la comanda \cite{Ivo} i, finalment, en el procés de compilació, LATEX i BibTeX s'encarreguen d'ordenar i donar el format adequat a la bibliografia. Aquí el format també es relega a plantilles que normalment no es modifiquen: el més probable és que ja hi hagi una plantilla per a l'estàndard que necessiteu.

A part, es pot acumular tota la bibliografia en un sol document extern i enllaçar-lo des de cada article que escriu, per així estalviar-se haver d'escriure cada vegada la informació bibliogràfica completa. Aquesta bibliografia externa es pot editar amb programes com ara BibDesk (vegeu Figura 23), que permeten crear una base de dades i enllaçar els vostres articles científics preferits.

| Action  |         | bot.<br>Doble Jim Raima<br>BS1<br><b>Fégui</b> |                                                 | Suarch<br>Custom Citatisms                                            |
|---------|---------|------------------------------------------------|-------------------------------------------------|-----------------------------------------------------------------------|
| Keywor. |         | <b>BibTeX T., Cite Key</b>                     | $-$ Title                                       |                                                                       |
|         | book.   | Foliand                                        | introduction to partial differential equation   |                                                                       |
|         | article | FrazierJawerth                                 | A discrete transform and decompositions         |                                                                       |
|         | article | <b>FrazierTorresWelss</b>                      | The boundedness of Calderon-Zygmund C           |                                                                       |
|         | article | FuscoMoscarielloSbordon                        | \$BMO\$-type seminorms and Soboley fund         |                                                                       |
|         | wricie  | FuscoMoscarialloSbordon                        | A formula for the total variation of \$SBV\$    |                                                                       |
|         | book    | GarciaCuervaRubiodeFram                        | Weighted norm inequalities and related to       | <b>Harmonic Measure</b><br><b>BALANAMI</b>                            |
|         | article | GarciaZhang                                    | Reconstruction from boundary measurem-          |                                                                       |
|         | book    | GamettMarshall                                 | Harmonic measure                                |                                                                       |
|         | article | GehringHagMartio                               | Quasifiyperbolic geodesics in Jonn domail       |                                                                       |
|         | article | GehringMartio                                  | Lipschitz classes and quasiconformal map        |                                                                       |
|         | article | GehringOsgood                                  | Uniform domains and the quasi-hyperbolic        | WHO ENGINEERS PRACTICES                                               |
|         | article | Gerard                                         | Description du defaut de compacite de l'ir      | <b>College College</b>                                                |
|         | article | Ghinassi                                       | Sufficient conditions for \$ C* 1, laloha \$ r. |                                                                       |
|         | book    | Gilbarg Trudinger                              | Filiptic Partial Differential Equations of Sen- |                                                                       |
|         | bhathe  | GiretaThesis                                   | Singular integrals and rectifiability           | <b>CONTRACTOR IN THE VEHICLE</b><br>----                              |
|         | article | GiretaTotaa                                    | The Riesz transform and quantitative recti-     |                                                                       |
|         | book    | GIUSTI                                         | Direct methods in the calculus of variation     | Garmett-Marshall, Harmonic Measure.pdf<br><b>FARISHANI THOMAS HIS</b> |

Captura de pantalla de BibDesk

### **TikZ**

Amb LATEX podem incorporar dibuixos, esquemes i gràfiques de manera relativament senzilla usant el mòdul Ti*k*Z. El lector apassionat i interessat podrà trobar-ne manuals d'ús (vegeu  $[4]$ ) i exemples a internet<sup>8</sup> en abundància. Ens

limitarem a introduir un parell d'exemples que puguin despertar l'interès dels lectors amb el ferm objectiu que els articles matemàtics escrits per la nostra comunitat continguin cada vegada més il·lustracions que ajudin els lectors a seguir el text.

A tall d'introducció veiem primer com dibuixar un parell de triangles usant coordenades absolutes o bé sumant un vector a cada pas.

- 1 \usepackage{tikz} %(a la capçalera)
- $\definecolor{red}{\overline{\text{verdlimona}}^{rgb}}$ {0.55,1,0}
- $\definecolor{black}{\def}$  \definecolor{verdmaragda}{rgb}{0,.8,0}
- $\begin{align} \begin{bmatrix} \text{tikzpicture} \end{bmatrix} \begin{bmatrix} \text{tikzpicture} \end{bmatrix} \end{align}$
- 5 %Triangle en coordenades absolutes:
- \path [fill=verdllimona,opacity=.5,draw=verdllimona]
- $(0,0)$  --  $(1,0)$  --  $(1,1)$  --  $(0,0)$ ;
- 8 %Triangle en coordenades relatives:
- 9 \path [fill=verdmaragda,opacity=.5,draw=verdmaragda]
- $(0,0)$  -- ++  $(1,0)$  -- ++  $(1,1)$  -- cycle ;
- \end{tikzpicture}

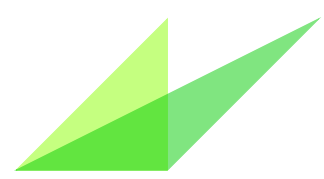

Per copsar millor la potència del llenguatge, heus aquí un exemple una mica més elaborat. Fem un camí tancat amb tres parts, una serra, un camí aleatori i una corba final per tancar la figura. Aquest exemple està basat en un disseny d'Ariel Barton.

- $\text{1} \% (a la capçalera)$
- $\definecolor{black}{\text{taronja}}{rgb}{0.7,0.4,0}$
- \begin{tikzpicture}[scale=1.6]
- $\clap{clip}(-0.5,-0.66) rectangle (3.5,1.1);$
- \path[fill=white!50!taronja,draw=taronja, thick]
- $(0.0)$  %Punt d'inici
- $\text{for each } x \in \{1,...,10\}$  %Serra decreixent
- $++(0.6^x, \iota x -0.6^x \else (0.6^x) = (0.6^x)$  $\text{for each } x \in \{10,...,1\}$  %Serra creixent
- $++(0.6^x, \iota x +0.6^x \le \le -0.6^x \fi)$
- $\text{1}, \ldots, 20$ }{%Camí aleatori
- $-$  ++(1/15\*rand,1/20)} to [out=180,in=135] (0,0);

<sup>\</sup>end{tikzpicture}

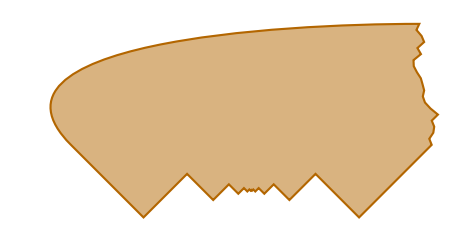

l'exemple següent, de reminiscències autònomes,9 il. lustra l'ús de variables amb Ti*k*Z.

- $\definecolor{black} {\overline{RGB}} {183, 227, 233}$  $\begin{equation}$   $\begin{equation}$   $[x=0.3cm,y=0.3cm] \end{equation}$ 
	- \coordinate  $(A)$  at  $(0,0);$

<sup>8</sup>Una bona galeria és <https://texample.net/tikz>

<sup>9</sup>Basat en <https://texample.net/tikz/examples/rotated-triangle/>

```
\text{coordinate (B) at } (0,12);\overline{\text{coordinate } (C)} at \overline{(12.12)};
      \coordinate (D) at (12,0);
      \text{for each } \text{ density in } \{60,100,...,1200\}8 \draw[fill=blaumari!\density] (A)−−(B)−−(C)−−(D
        )−−cycle;
 9 \path10 (A) coordinate (X) % Variable auxiliar
11 −− (B) coordinate[pos=.15](A)
12 −− (C) coordinate[pos=.15](B)
13 \quad --(D) \quad \text{coordinate}[\text{pos}=15](C)14 −− (X) coordinate[pos=.15](D);<br>
15 }
16 \end{tikzpicture}
```
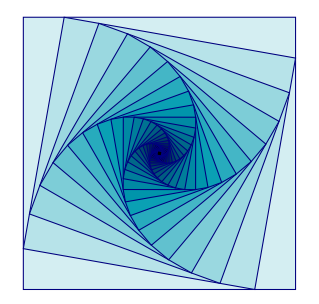

Acabem aquesta secció sobre Ti*k*Z comentant una funció molt interessant de GeoGebra, que és l'exportació de gràfics en forma de codi utilitzant la comanda "Exporta com a PGF/- TikZ". Un cop oberta la finestra, retoquem els paràmetres convenients i podem copiar el codi per enganxar-lo a l'article. Notem que el codi generat

```
\text{usepackage}\{ \dots \}\text{zlibrary}\{...
```
caldrà copiar-lo a la capçalera del nostre document, mentre que les comandes de definició dels colors

```
\definecolor{black}{qqzzqq}{rgb}{0.,0.6,0.}
```
es poden posar allà on convingui (si hi hem d'incorporar diverses imatges, es poden ajuntar les definicions de colors a la capçalera del document, per exemple) i que el fragment

```
\begin{tikzpicture}
```

```
2 \ldots\end{tikzpicture}
```
és el que realment conté el codi de la il·lustració i caldrà col·locar-lo en el lloc convenient del nostre document.

Si el codi generat és molt llarg, sempre podem copiar el darrer fragment a un arxiu .tikz i importar-lo finalment usant la instrucció \input:

```
\begin{cases} \begin{center}
 \input{Steiner.tikz}
```

```
\inludegraphics[width=0.21\textwidth]{Steiner.png}
```
4 \captionof{figure}{I\lgem ustraci\'o del teorema de Steiner exportat de GeoGebra amb \TikZ (sense retocar) i exportada com a imatge}\label{figSteiner1} \end{center}

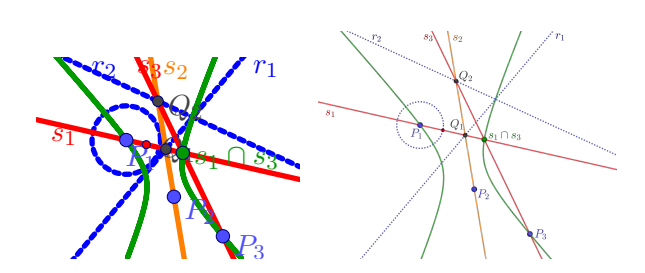

Il. lustració del teorema de Steiner exportada de Geo-Gebra: amb TikZ (sense retocar) i com a imatge.

Com podeu observar, l'exportació de GeoGebra en Ti*k*Z dista de ser perfecta. Sempre cal revisar-ne el codi per aconseguir un aspecte similar a l'obtingut prèviament en pantalla. Així doncs, l'opció més ràpida sempre serà exportar com a imatge i després importar al nostre document usant la instrucció:

 $\infty$ [width=0.9\textwidth]{Steiner.png}

Aleshores per què volem Ti*k*Z? Per dos motius. En primer lloc, perquè els dibuixos generats ocupen molta menys memòria que les imatges importades. I en segon lloc, perquè ens permeten fer unes presentacions Beamer espectaculars.

## **Beamer**

Acabem, per tant, fent un breu comentari sobre Beamer. Es tracta d'una classe LATEX per generar presentacions i que és molt utilitzada per fer xerrades en congressos i seminaris. Ens abstindrem d'introduir aquí l'ús de Beamer. N'hi ha prou amb dirigir qui no hi estigui familiaritzat cap a les múltiples guies en línia, com per exemple [5].

Ens interessa la connexió de Ti*k*Z amb Beamer. Tot usuari d'aquesta classe ha de conèixer comandes com ara:

```
\pause %Crea una diapositiva amb contingut parcial
2 \only<2−3>{ . . . } %Afegeix l'element a la segona i
```

```
tercera diapositives
```
3 \uncover<5−>{ . . . } %Mostra l'element a partir de la cinquena diapositiva

Aquestes comandes, i altres comandes per controlar el flux de la presentació, es poden combinar amb el codi Ti*k*Z, i generar així múltiples diapositives on la imatge es pot anar construint o modificant segons ens convingui.

A la figura següent podeu veure un exemple del lloc web del segon autor.<sup>10</sup>

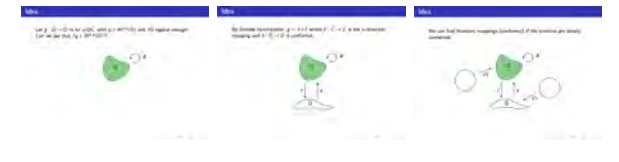

Il·lustració evolutiva usant TikZ amb Beamer.

#### **Referències**

[1] Carlos Ivorra. *Introducción al LATEX*. [https://www.uv.es/~ivorra/Latex/](https://www.uv.es/~ivorra/Latex/LaTeX.pdf) [LaTeX.pdf](https://www.uv.es/~ivorra/Latex/LaTeX.pdf)

## **GeoGebra**

### **Quo vadis, GeoGebra?**

Bernat Ancochea Millet

President de l'Associació Catalana de GeoGebra

Els desenvolupadors de GeoGebra estan donant prioritat, darrerament, a alguns nous tipus d'aplicacions lligades a la situació que s'ha plantejat amb la pandèmia, que obliga a incrementar el nombre de classes i formacions virtuals. Farem referència a les dues iniciatives més importants i de més abast: GeoGebra Classroom i GeoGebra Notes. En tots dos casos es tracta de potenciar el programa com a eina no només per a l'aula, sinó també per a les sales virtuals.

D'altra banda, també s'ha prioritzat l'anomenada Calculator Suite, que es presenta a la pàgina web de GeoGebra com un paquet d'aplicacions amb gràfics de funcions, taules de valors, resolució d'equacions, derivades i integrals, estadístiques, construccions geomètriques dinàmiques i molt més.

#### **GeoGebra Classroom**

GeoGebra Classroom és una plataforma virtual a través de la qual el professorat pot assignar tasques interactives a l'alumnat i veure el seu progrés actualitzat i en directe. Es pot

- [2] Tobias Oetiker, Hubert Partl, Irene Hyna i Elisabeth Schlegl. *The Not So Short Introduction to LATEX 2ε*, 2011. [https://www.bu.edu/math/files/](https://www.bu.edu/math/files/2013/08/LongTeX2.pdf) [2013/08/LongTeX2.pdf](https://www.bu.edu/math/files/2013/08/LongTeX2.pdf)
- [3] Herbert Voß. *Math mode v. 2.47*, 2014. [http://tug.ctan.org/obsolete/info/](http://tug.ctan.org/obsolete/info/math/voss/mathmode/Mathmode.pdf) [math/voss/mathmode/Mathmode.pdf](http://tug.ctan.org/obsolete/info/math/voss/mathmode/Mathmode.pdf)
- [4] Till Tantau. *TikZ and PGF*, 2007. [https://www.bu.edu/math/files/2013/](https://www.bu.edu/math/files/2013/08/tikzpgfmanual.pdf) [08/tikzpgfmanual.pdf](https://www.bu.edu/math/files/2013/08/tikzpgfmanual.pdf)
- [5] Till Tantau, Joseph Wright i Vedran Miletić. *The Beamer class*, 2020. [http://](http://tug.ctan.org/macros/latex/contrib/beamer/doc/beameruserguide.pdf) [tug.ctan.org/macros/latex/contrib/](http://tug.ctan.org/macros/latex/contrib/beamer/doc/beameruserguide.pdf) [beamer/doc/beameruserguide.pdf](http://tug.ctan.org/macros/latex/contrib/beamer/doc/beameruserguide.pdf)

saber quines tasques han començat (o no), fer preguntes a tota la classe i veure totes les respostes a l'instant. Es poden amagar els noms en mostrar les respostes a les preguntes i facilitar discussions interactives i riques. També es pot posar en pausa la classe per si s'ha de fer alguna observació i, fins i tot, expulsar la persona que no segueixi les indicacions del professor/a.

Per crear una classe de GeoGebra i començar a treballar amb l'alumnat, és necessari trobar (o crear) una tasca que contingui elements que es puguin transformar en exercicis per als estudiants. De fet, qualsevol de les moltes activitats i llibres de GeoGebra poden servir com a tasca. Si cliquem en una d'elles a la web del programa veurem que apareix, a la part superior dreta, un rètol que diu "Creeu una classe". Si hi cliquem a sobre, tenim l'opció de posar un títol a la classe i amb això ja n'hi ha prou per començar. Observeu que hi ha l'enllaç per accedir al tutorial sobre l'aplicació. La versió en català la teniu aquí: [https://www.](https://www.geogebra.org/m/depdxhks) [geogebra.org/m/depdxhks](https://www.geogebra.org/m/depdxhks).

 $10$ <http://mat.uab.cat/~mprats/Presentacions/CJI%20-%20Prats-Presentacio.pdf>